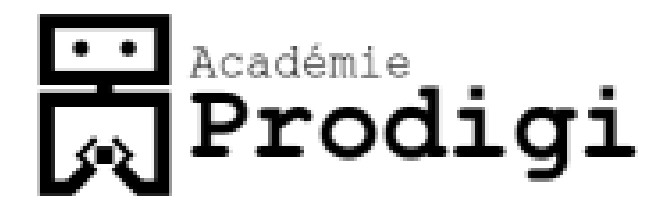

#### Learn Programming Video Game edition

# PONG

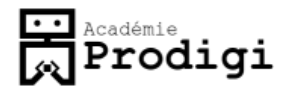

### Pong Game

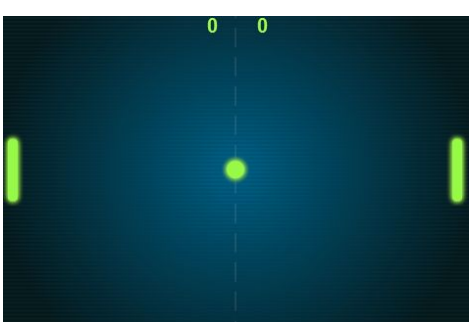

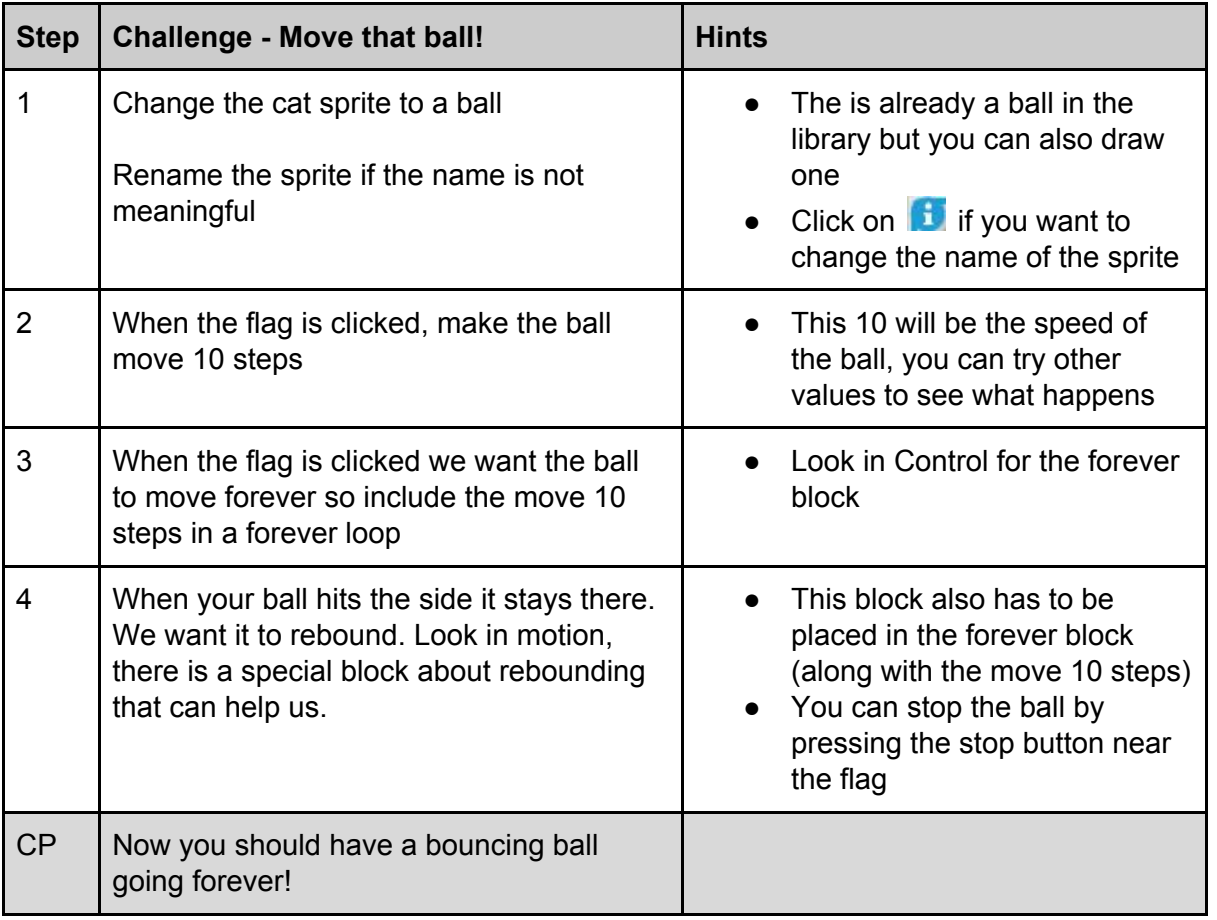

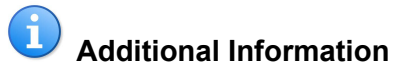

It is possible that the ball acts funny when it rebounds, that is because it turns 180 degrees when it hits the edge. You can change that by clicking on the **follogy** of the sprite rebounding and change the rotation style. Here are the values:

Rotate 180 degees when hit border

Horizontal flip when bouncing on edge

Does nothing when bouncing on edge O.

# **Freddemie**<br>Reademie

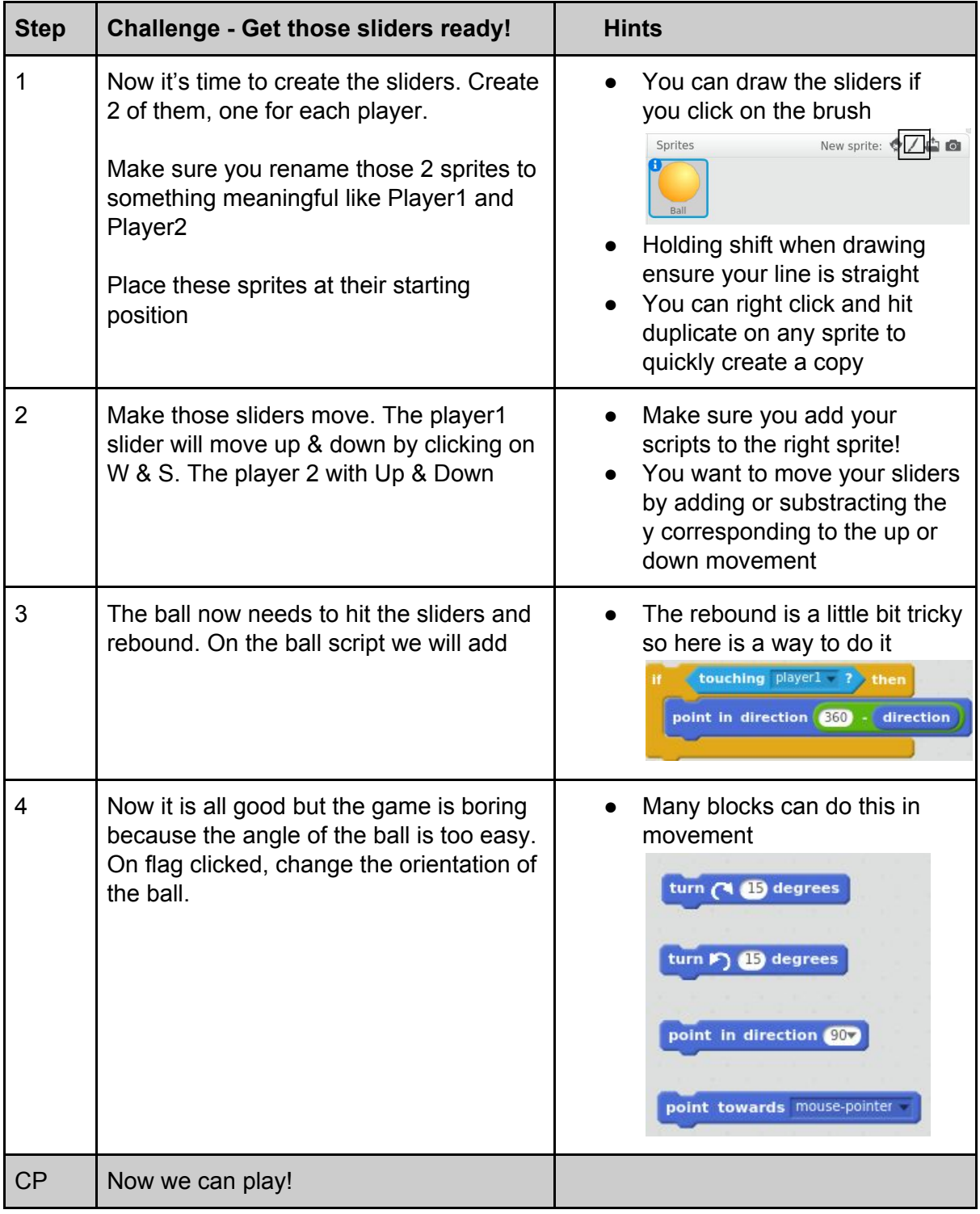

# **Freddemie**<br>Reademie

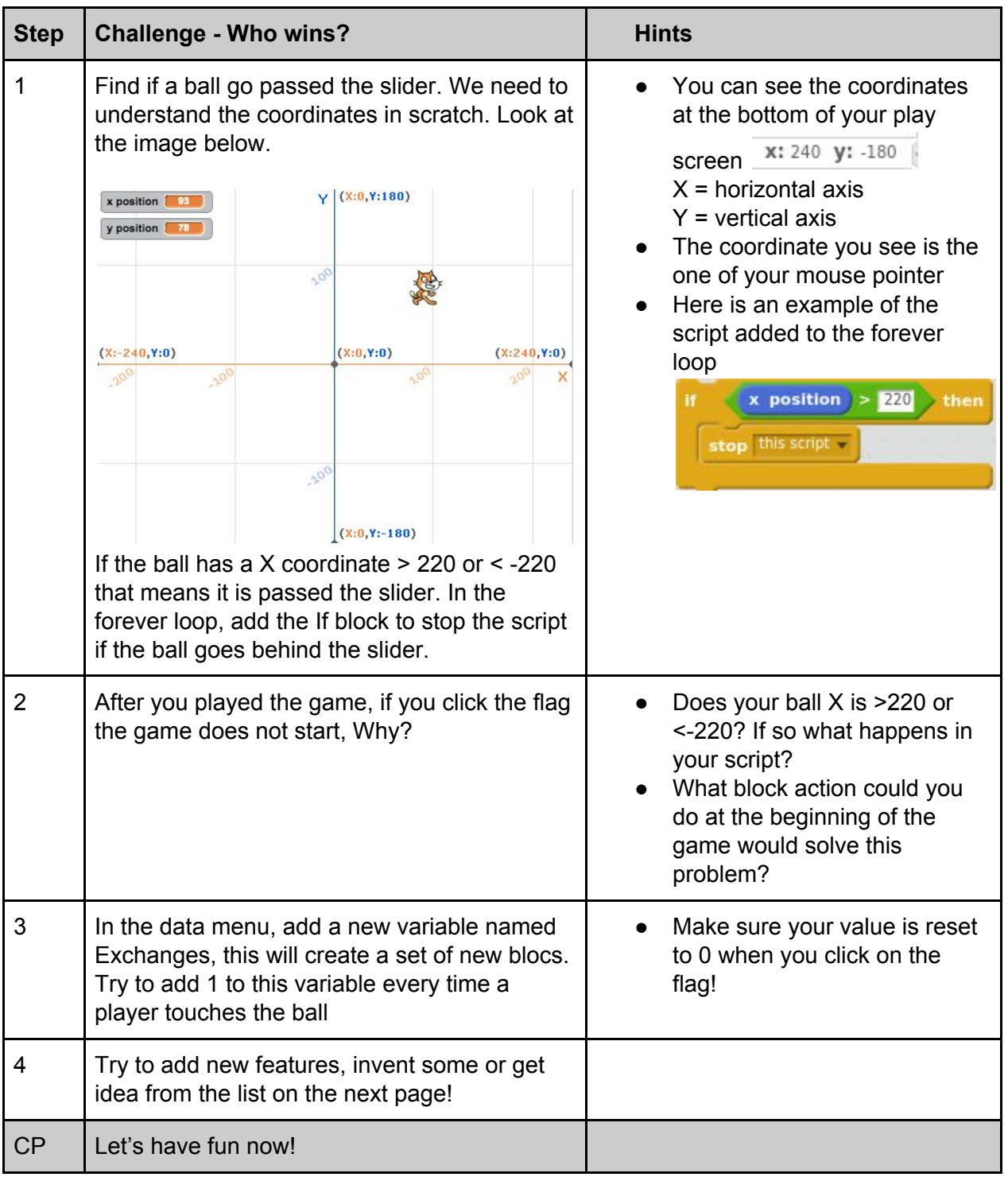

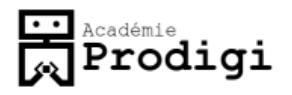

#### **Add some fun to the game**

Start the direction of the ball in a random direction

When we press a button, the ball moves a little faster

Everytime we hit a slider, the ball goes a little faster

Every 5 seconds, the background changes

Every 30 seconds, the ball disappears for a few seconds

Everytime it hits a slider, the ball changes color

The ball leaves a trail behind it (like a pen)

On random event, the ball and/or the slider freezes for a few seconds

Show the number of exchanges you made with the ball

Add a splash screen at the beginning of the game explaining the controls to move the sliders and the extra features and a big start button for starting the game

Add sound everytime there is a rebound

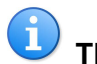

**Think and code your own feature! Everything is possible... Try it!**